## **ENROLLMENT INSTRUCTIONS**

### **ALERT!**

Employees must log in to the portal to elect or waive benefits.

No action may result in an automatic waiver and/or a loss of coverage, if currently enrolled.

## **BEFORE YOU ENROLL**

- If you are enrolling a dependent for the first time, you will need to gather information about you and your dependents:
  - Social Security Number
  - · Date of Birth
  - · Other medical and dental coverage information that you and your dependents may have
  - Other required documentation to verify eligibility (see page 13)

## LOG IN TO THE EMPLOYEE PORTAL: https://shp.benelogic.com

- \* Use your employer-specific **User ID** to log in to your account:
  - First letter of first name, last name, last 4-digits of Social Security Number @employer For Example, John Doe from employer Bloom-Vernon would be: jdoe1234@bloomvernon (bloomvernon, clay, green, minford, newboston, northwest, pv, SCCTC, sciotoville, SCOESC, valley, washnile, wheelersburg)
- Enter your **Password**.
  - If first time to log in, your Initial Password is: Date of birth (For Example, mmddyyyy) then change your password and answer security questions
  - If you cannot remember your password, click Forgot User ID / Password?

### INSTRUCTIONS TO ENROLL OR WAIVE COVERAGE

- Follow the instruction wizard to elect or waive benefits
- Review your benefit elections
- Click the Submit button to save your elections
- Click Submit again to finalize your elections
- Click View Confirmation to print the Enrollment Summary

### **NEED ASSISTANCE?**

**Employee Portal Login Benelogic Client Services** 

Email:

866.324.0818

info@shp.benelogic.com

**Required Documentation Local Administrative Support Team (AST)** 

740.354.0230

Email:

AST@planmanagementservice.com

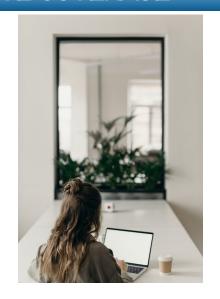

# REQUIRED DOCUMENTATION FOR MEDICAL AND/OR DENTAL PLAN OPTIONS

Employees are required to verify the eligibility of spouse and dependent(s) enrolled in the medical and/or dental plans.

Complete the following steps to upload documents to your Employee Portal File Cabinet: <a href="https://shp.benelogic.com">https://shp.benelogic.com</a>

### **Step 1**: Obtain the Required Documentation

| Obtain the Required Documentation to Enroll Your Spouse       |                                                                                                    |
|---------------------------------------------------------------|----------------------------------------------------------------------------------------------------|
| Spouse                                                        | Each year, provide the documentation for medical and/or dental coverage:                                                                                                    |
|                                                               | Federal Tax Return Form 1040 first page of the current year (blacking out financials and making sure name(s), filing status, and last 4-digits of SSNs show)  • Marriage Certificate (if recently married and have not yet filed taxes together)                                                                                                    |
|                                                               | Upon initial enrollment and each year during Open Enrollment, you will be required to verify spousal eligibility. The online system may prompt you to provide the following:  • Spousal Employer Verification Form - Applies to medical coverage only (available in the Employee Portal under the Resources Tab)  • Coordination of Benefits (provide/update Spouse's primary insurance information) |
| Obtain the Required Documentation to Enroll Your Dependent(s) |                                                                                                    |
| Birth Child                                                   | Upon initial enrollment, provide official Birth Certificate from Health Department                                                                                                    |
| Adopted Child                                                 | Upon initial enrollment, provide legal adoption documentation                                                                                                    |
| Legal<br>Guardianship<br>for Child                            | Upon initial enrollment, or if there is a change, provide proof of legal guardianship or "Qualified Child Medical Support Order"                                                                                                    |
| Step Child                                                    | Upon initial enrollment, or if there is a change, provide:  • Official Birth Certificate from Health Department  • Divorce Decree to identify primary medical coverage for dependent(s)                                                                                                    |
| Impaired<br>Dependent                                         | Upon initial enrollment, provide:  • Official Birth Certificate from Health Department  • "Certificate of Impairment" Periodically required as deemed necessary (available in the Employee Portal under the Resources Tab)                                                                                                    |

### **Step 2**: Scan and save required documentation

- Documentation must be saved to a computer for upload or a photo can be taken from a mobile device
- Must be saved and uploaded as a PDF, PNG or JPG

### **Step 3**: Upload documents to your Employee Portal File Cabinet

From computer or mobile device, login at <a href="https://shp.benelogic.com">https://shp.benelogic.com</a> with your employer-specific User ID and Password

- Select Upload a Document, then click Upload Document
- Locate your file on your computer or mobile device, add a description to the file name
- Documents are required to remain in your Employee Portal File Cabinet

### **Step 4**: Confirm contact information

• Make sure your address, phone, and email are correct

#### Fraud Notice:

• Only an eligible dependent(s) may be enrolled in your benefit plan. Refer to your Plan Benefit Book or Employer's Treasurer/Business Office/Benefit Representative if unsure of guidelines. Proof of eligibility for spouse and/or dependent(s) is required (see applicable section above).